# **MLTSP Documentation**

*Release 0.2*

**The MLTSP Team**

October 12, 2015

### Contents

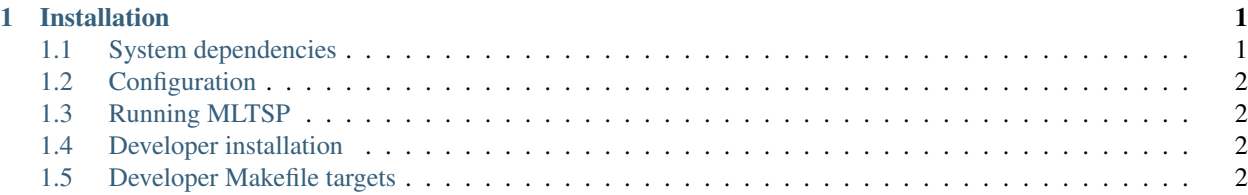

### **Installation**

### <span id="page-4-1"></span><span id="page-4-0"></span>**1.1 System dependencies**

#### Install compiler dependecies with

sudo apt-get install build-essential python-dev libgfortran3

If you are using Anaconda (install dependencies with sudo apt-get install libsm6 libxrender1 libfontconfig1), create your environment with packaged dependencies pre-installed to save time:

conda create -n mltsp scipy pandas matplotlib scikit-learn pip

#### Then activate the environment:

```
source activate mltsp
```
• Install MLTSP

```
pip install mltsp
```
• Install RabbitMQ

For Debian / Ubuntu:

sudo apt-get install rabbitmq-server

The server will automatically run as a daemon (background process) upon install on Ubuntu.

Downloads for Mac OS X are [here.](https://www.rabbitmq.com/install-standalone-mac.html) Launch via rabbitmq-server -detached after install.

• Install PhantomJS

For Debian / Ubuntu:

sudo apt-get install phantomjs

Downloads for Mac OS X are [here.](http://phantomjs.org/download.html)

• Install RethinkDB

For Debian / Ubuntu:

```
source /etc/lsb-release && echo ``deb http://download.rethinkdb.com/apt $DISTRIB CODEN
wget -qO- http://download.rethinkdb.com/apt/pubkey.gpg | sudo apt-key add -
sudo apt-get update
sudo apt-get install rethinkdb
```
Instructions for Mac OS X are [here.](https://rethinkdb.com/docs/install/osx/)

• Install Docker (optional)

*This step is only required if you want to support the execution of user-specified feature extractors.* See https://docs.docker.com/installation/ubuntulinux/ for installation and configuration instructions. Pull down the required images:

tools/docker\_pull.sh

Alternatively (but this takes much longer), build the images on your own machine:

```
tools/build_docker_images.sh
```
## <span id="page-5-0"></span>**1.2 Configuration**

- Run mltsp --install.
- Optionally: locate ~/.config/mltsp/mltsp.yaml and customize authentication tokens.

### <span id="page-5-1"></span>**1.3 Running MLTSP**

Create the MLTSP database:

mltsp --db-init

Then, launch the web platform:

 $mltsp$  --disable-auth # Without user authentication  $mltsp$  # With user authentication

Connect with a web browser to http://localhost:5000.

### <span id="page-5-2"></span>**1.4 Developer installation**

Dependencies are listed in requirements.txt. Install them using:

```
pip install --find-links=http://wheels.scikit-image.org -r requirements.txt
Then do a local installation from the MLTSP directory:
pip install -e .
```
### <span id="page-5-3"></span>**1.5 Developer Makefile targets**

```
• Launch RethinkDB:
```
make db

• Initialize the database:

```
make init
```
• Launch:

make webapp

• To specify host, port, etc., edit tools/launch\_waitress.sh.